# 網路虛擬恐龍園區的建置方法研究

# **The Construction of Internet Virtual Dinosaur Park**

唐文華 國立新竹師範學院數學教育學系 新竹市南大路 521 號 (03)5237531 wtarng@mail.nhctc.edu.tw

# 摘要

本論文主要目的,在研究如何使用網路和虛 擬實境技術來建立一個網路虛擬恐龍園區, 以供中、小學和社會大眾上網參觀與學習之 用。本文先介紹虛擬恐龍園區的場景規劃和 網站設計,再說明恐龍動態模型的製作方 法。我們設計一座火山島,島上有恐龍館、 恐龍飼養區及遊園區。恐龍館內有各種恐龍 化石和模型等靜態資料展示區,恐龍飼養區 可讓使用者選擇喜愛的恐龍種類來飼養;遊 園區則分沼澤地、林地、荒地三種地理環 境,以展示雷龍、腕龍、蘭伯龍、劍龍、重 爪龍、三角龍、包頭龍、厚頭龍及暴龍等各 種恐龍的生態。網路虛擬恐龍園區具有高互 動性與立體視覺效果,並提供網路飼養區和 線上討論區等功能,可作為中、小學課程的 輔助教學工具,對於增進恐龍的認識提供另 一個有趣的管道。

關鍵字**:** 網際網路、虛擬實境、恐龍園區

### **1.** 前言

恐龍曾是地球上很成功的一種動物,在二億 二千萬年前至六千五百萬年前,恐龍是當時 地球上的主宰者,然而恐龍王朝已經成為過 去,今日人們要了解牠們,只能透過遺存在 岩石裡的化石[1];隨著近年來的恐龍考察、 巡迴展及「侏儸紀公園」的放映,使得恐龍 再次成為熱門的話題,除了引起人們的好奇 心外,也喚起了環保意識,即地球環境正受

劉馨韓 數理教育研究所 新竹市南大路 521 號 0928253232 g9052060@cc.nhctc.edu.tw

到破壞,人類的未來將何去何從?是否也會 像恐龍一樣在一夕之間消失呢?

另一方面,恐龍熱潮讓新一代生物學家對恐 龍的研究結果有很大的轉變:從認為恐龍是 一羣呆頭呆腦、行動遲緩的古爬蟲類,因與 哺乳動物競爭失敗而滅絕,轉認為恐龍是靈 活、智慧的動物,但是在一埸世界災難中滅 絕。隨著研究者的文化背景和生活環境差 異,對恐龍的推論也各有不同。此種針對恐 龍各項議題有各種說法共存的狀況,不同於 以往課本上只呈現最後結果的現象,可算是 傳達科學本質的一個好題材。

隨著電腦和網路科技的進步,使人類的視野 延伸到世界各地。現在我們只要使用瀏覽器 和搜索引擎,就可以很快找到相關的網站和 資訊,因此網路學習成為人類或取知識的重 要管道[2]。目前國內有許多教學和研究機構 正積極建置數位博物館或學習網站,例如: 中央大學的亞卓市[3]、清華大學的清蔚園 [4]、自然科學博物館[5]、國立歷史博物館 [6]、故宮博物院的網站[7]。國家典藏數位 化計畫的執行,除了可以充實網路教學資 源,並可協助推動終身學習。另外,由於虛 擬實境具有高互動性和立體視覺效果,可用 於建置各種 3D 模型以提供視覺和動態模擬 [8],因此非常適合應用在科學教育上[9, 10,11]。在國科會計畫補助下,我們使用虛 擬實境技術,在網路上建置虛擬恐龍園區網 站,期望能將真實的情境融入自然科的教學 活動,並達到寓教於樂的效果和推動環境保 育的目的。

# **2.** 虛擬恐龍園區的場景規劃

我們設計的恐龍園區為一座火山島,裡面的展 示分為七個主題,分別為討論區、問答區、恐 龍館大廳靜態資料呈現區、恐龍飼養區、及三 個不同的遊園區(如圖一)。

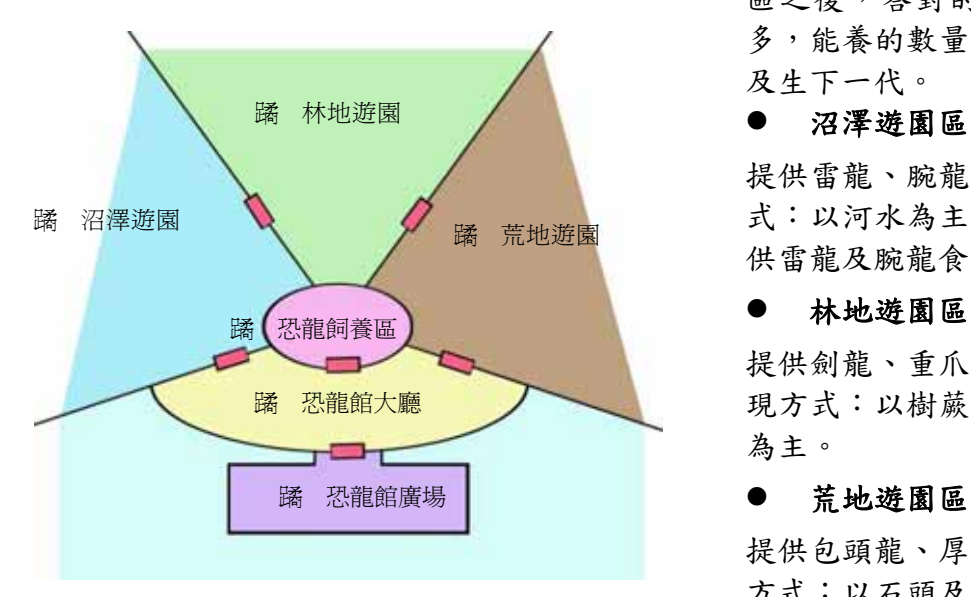

圖一 恐龍園區的場景規劃

由於討論區及問答區位於恐龍館外的廣場, 因此共需六個 3D 的虛擬場景,各場景特色如 下:

### ● 恐龍館廣場

前方是海水,後方連接恐龍館入口,左右以山 壁做隔離,並分別連接至討論區及問答區。表 現方式:類似小島上的碼頭。

### ● 恐龍館大廳

進入館內可見恐龍的年代表,往左右兩方的樓 梯直走,可看到許多恐龍的靜態展示,例如三 角龍的 3D 頭骨化石、恐龍滅絕原因的展示窗 等,並且可點選旁邊的展示牌或直接點選展示 窗,系統會另開一個分頁來做初步的解釋,若 想知道更多,可再點選分頁下的進階資料按 扭,以獲取更完整的資訊;此資料分級呈現的 方式,考慮到使用者的需求,精華版適合小學 生及休閒目的的社群使用,完整版適合國中以 上及研究目的的社群使用;另外,此區有三個

門,分別連接至沼澤遊園區、恐龍飼養區、荒 地遊園區。表現方式:像是考古遺址下的山 洞。

### ● 恐龍飼養區

提供在遊戲中學習的方式;一開始,使用者只 能選擇一種飼養場景及恐龍種類,在參加問答 區之後,答對的題目越多,累積的點數就越 多,能養的數量及種類也越多,並且還能買賣 及生下一代。

提供雷龍、腕龍、蘭伯龍的活種場所。表現方 式:以河水為主,還有銀杏、松柏等高的植物 供雷龍及腕龍食用。

#### ● 林地遊園區

提供劍龍、重爪龍、三角龍、的活種場所。表 現方式:以樹蕨、銀杏、松柏、棕櫚樹及草地 為主。

#### ● 荒地遊園區

提供包頭龍、厚頭龍及暴龍的活種場所。表現 方式:以石頭及黃土為主,遠處以小山丘來環 繞。

本數位恐龍園區內展示的恐龍以下列九種為 主,我們依據貓頭鷹出版的新世紀恐龍大百科 一書[12],整理出各恐龍的主要特色,分別介 紹如下:

z 雷龍

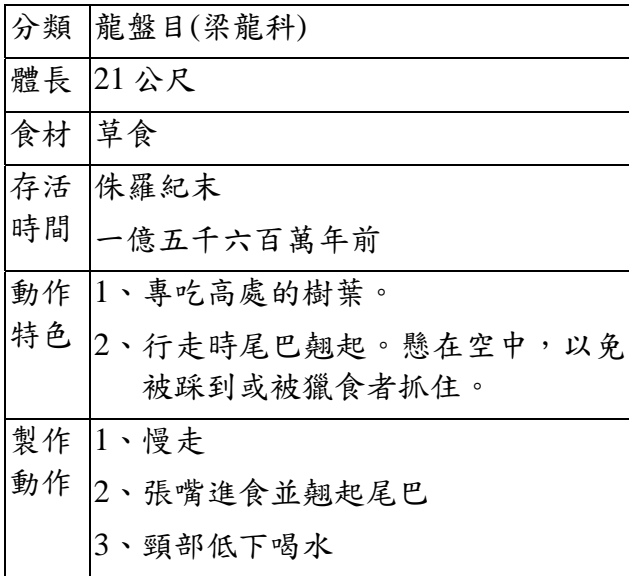

# ● 腕龍

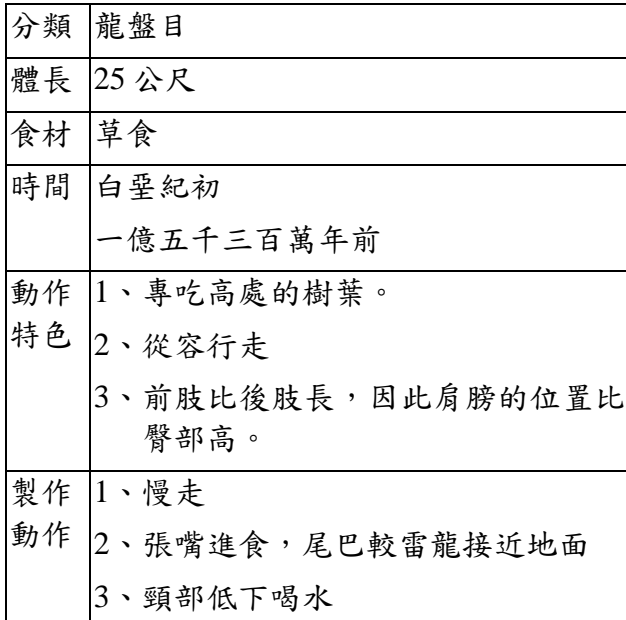

# ● 蘭伯龍

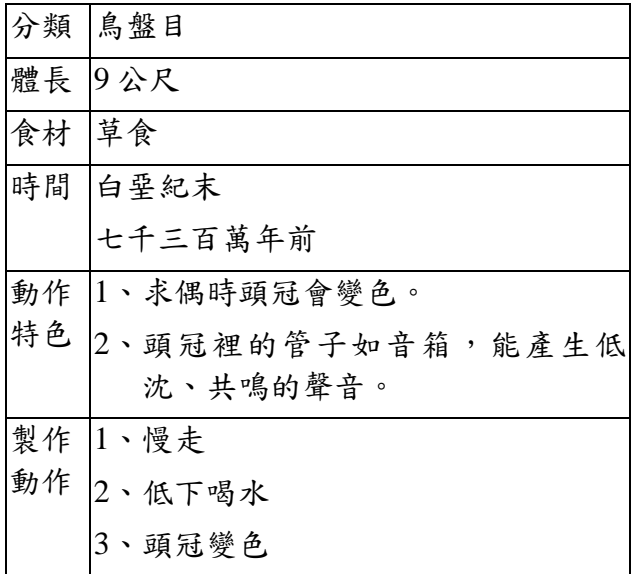

# ● 劍龍

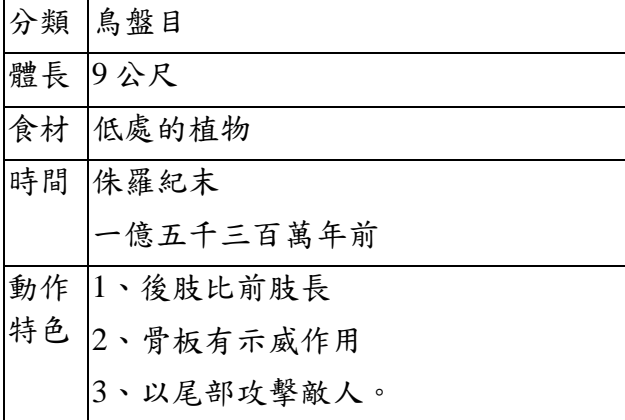

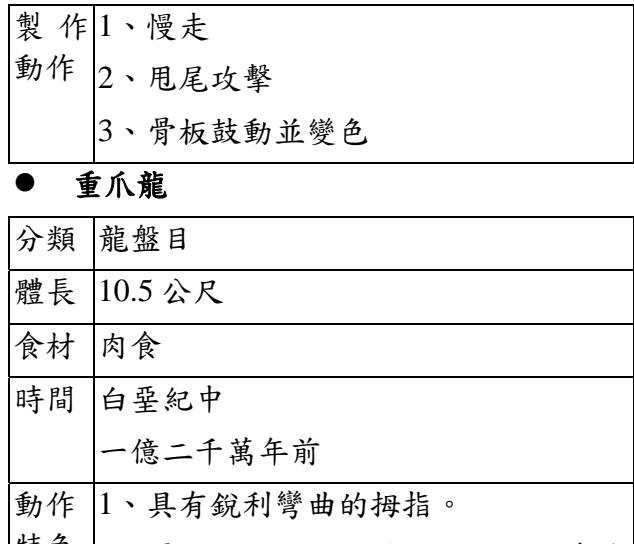

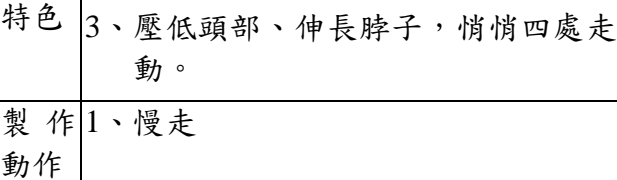

# 三角龍

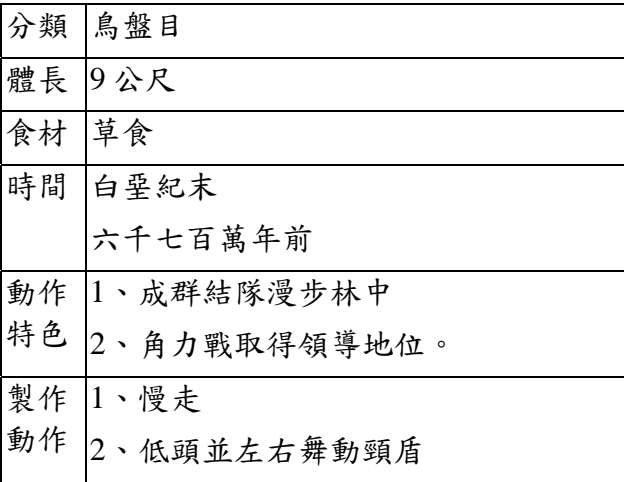

# ● 包頭龍

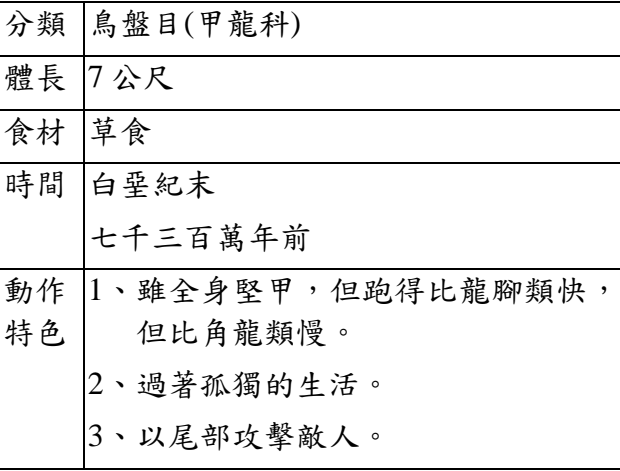

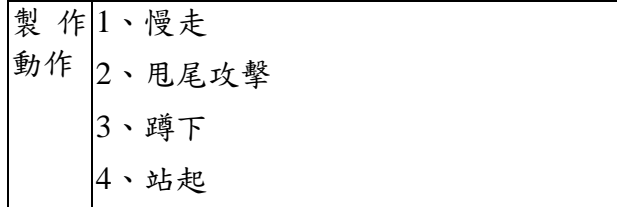

# 厚頭龍

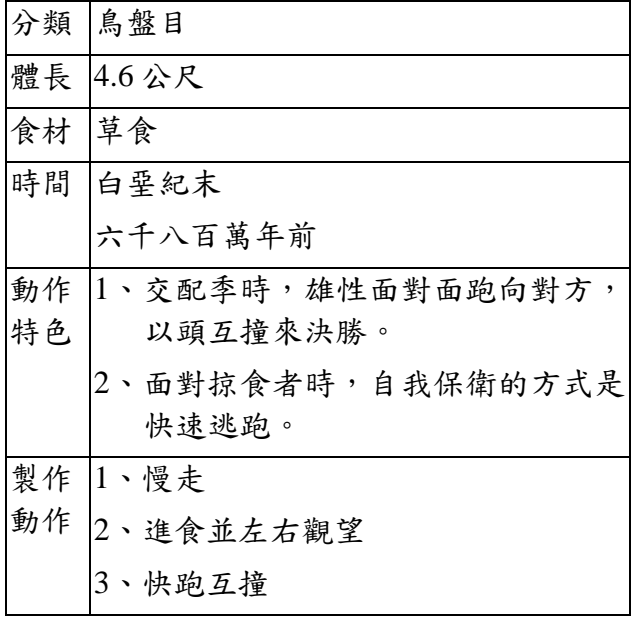

### z 暴龍

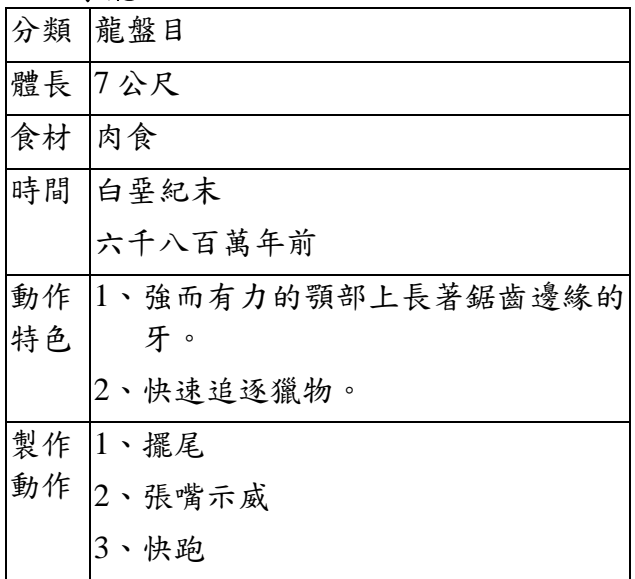

# **3.** 建立虛擬場景及互動模式

在設計虛擬模型時最主要的考量因素包括立 體視覺效果和動態模擬,而立體視覺效果的 產生,可以透過 3D 電腦繪圖技術來達成 [13],我們使用的繪圖軟體是 3D MAX4.2 版

及 Photoshop7.0 版,應用的範圍包括描繪出 整個火山島的地理環境、恐龍館建築物、恐 龍模型及所有的貼圖;在動態模擬的部分是 使用 Virtools2.1 版來設定恐龍的隨機動作、 解決與環境的碰撞問題,也應用在網頁上參 數的傳入與輸出。接下來介紹恐龍模型的製 作方式、動作的設定與環境的互動方式。

### **3.1** 製作恐龍立體模型

此部分本想用 3D 立體掃描來完成,但礙於 經費及檔案過大的關係,改以手工於繪圖軟 體中製作,雖然與模型不盡相同,但點面數 少又整齊,非常利於下一步聚的動作調整。 首先我們購得恐龍的橡膠模型(如圖二),再 自恐龍百科全書中掃下恐龍側面清晰的影 像,在 Photoshop 軟體中去除背景處理後可 得到貼圖所需的素材影像及描繪輪廓的依據 (如圖三)。

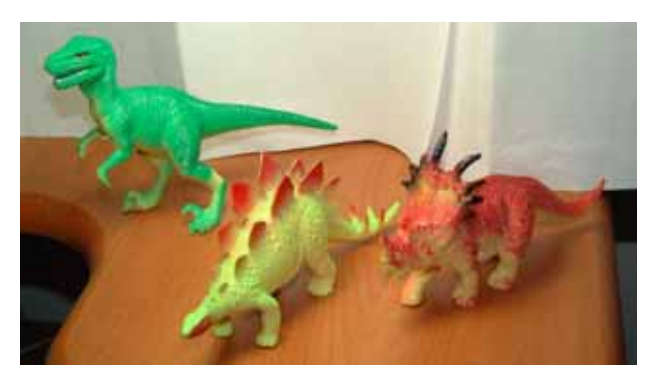

圖二 暴龍的橡膠模型

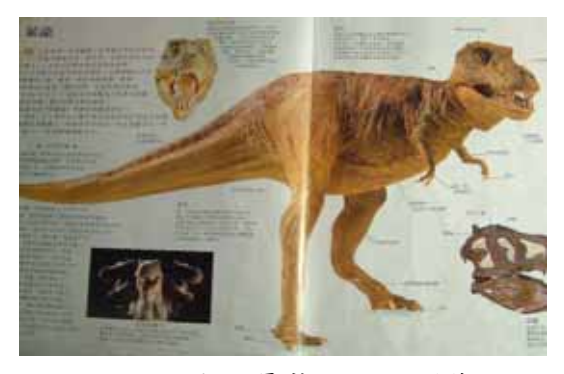

圖三 暴龍的側面影像

接著我們在 3D MAX 中,以此側面圖當底 圖,描繪出輪廓曲線,再長出厚度,然後利

用上視窗及正視窗,修整出完整恐龍模型的 線架構(如圖四)。製作時除了造型要力求寫 實外,還要考慮到關結位置的合理性,例如 膝蓋在跑步時會彎曲,則此關結處就需設兩 條線架構,免得運動時會破面。此外,還要 考慮到點面數的必要性及如何節省面數,例 如,暴龍的前肢是不會動的,因此可以用三 角面來構成;又如暴龍的牙齒銳利是其一大 特色,若全做出來不但增加不少面數,而且 不好調頭部的動態,所以我們在暴龍的上下 鄂各設計一個長方形的面,再貼上繪好的牙 齒貼圖,齒縫則以透空設定來處理。做好模 型的半邊後,鏡射複製出另一半,再把左右 對齊,檢查中分線是否全在同一線上,並調 整造型至接近真實,完成後待貼上貼圖,再 把中分線的點熔合。

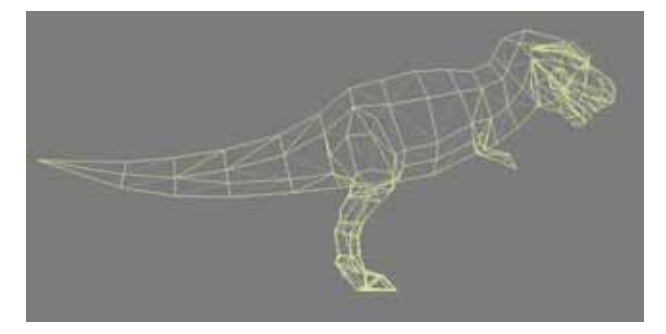

圖四 恐龍模型的線架構

# **3.2** 製作恐龍模型的貼圖

有了恐龍的線架構後,接下來要上貼圖,如 同幫牠穿衣服;貼圖的大小及細緻度,對於 檔案的大小及模型的真實度影響很大,因我 們試了兩種方式,詳述如下:

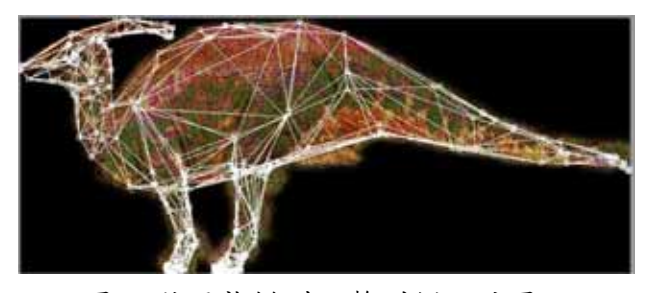

圖五 將恐龍模型調整到側面貼圖上

第一種方式:利用 MAX 中的 UVW Map 功 能,使用平面投影原理,將先前掃下來的側 面影像均匀地貼在模型表面,再使用 Unwrap UVW 功能仔細調整位置(如圖五)。 此種方式比較簡單且快速,但效果較不細 緻,而且浪費許多貼圖空間。

第二種方式:利用 MAX 中的 Edit Mesh 及 UVW Map 與 Unwrap UVW 功能,將模型的 點面分幾區拆開,平鋪在一至二張貼圖上, 再使用 Deep Paint 3D 功能把恐龍的皮膚畫 上(如圖六)。

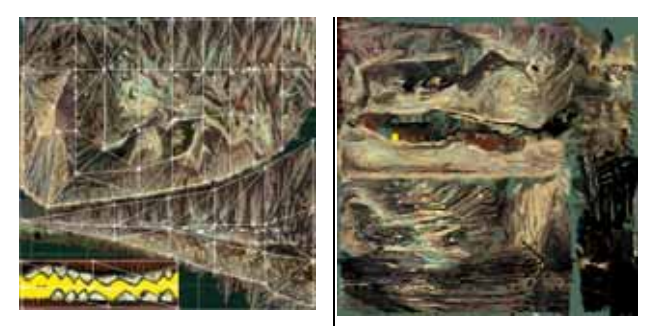

圖六 手繪方式能充份使用貼圖面積

使用此種方式雖然較慢,不過若製作者的美 學能力不錯,則可做出很傳神的成品(如圖 七),而且不會浪費貼圖的位置,能充分使 用有限的資源,此方法亦是一般網路遊戲製 作模型的方式。

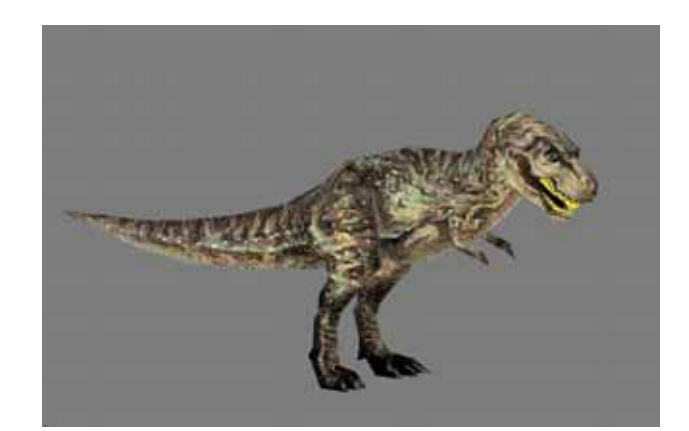

圖七 完整的暴龍模型

# **3.3** 製作恐龍模型的動態

為了使恐龍模型可以在虛擬的三度空間中任 意活動,我們根據參考資料分析要展示的九 種恐龍活動特性後,擬訂各恐龍的動態需求 1至4組,再於 3D MAX 中調整出原地的動 作,為避免在 Virtools 中進行隨機轉換動態 時,發生不連續的情形,我們特別將各動態 的起始及結束設成同樣的動作;以暴龍的三 組動作為例,擺尾及張嘴示威各用 60 張呈 現,快跑動作只用 25 張(如圖八)。

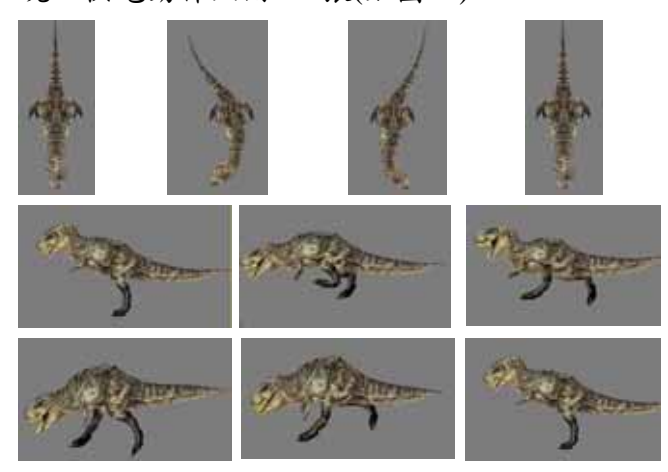

圖八 暴龍的擺尾及快跑動作分鏡

接下來把暴龍的三組動作及模型分成三個檔 案匯出成 Virtools 可接受的 nmo 檔案形式, 然後設定動作的發生情況(如圖九)。在不同 狀態之間轉換所需的時間則採取隨機方式。 即當一個動作完成後,控制程式就利用亂數 函式並根據狀態轉換機率來產生下一次移動 的方向,以及移動所需的時間。

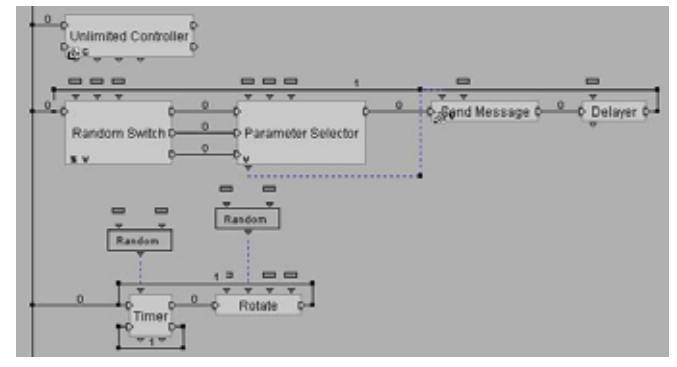

圖九 暴龍的部分動作設定程式

### **3.4** 複製恐龍的數量及屬性

為了增加場景中恐龍的數量又要考慮檔案大 小,因此我們在 Virtools 中設定一個 3D Frame 的屬性(如圖十),讓它在檔案執行 時,先複製指定恐龍的數目,且複製出來的 恐龍其方向及大小是隨機的,而原地動作、 骨架、貼圖等皆用原始的,如此可以把檔案

縮小很多;由於我們已先定義不同動作之間 的轉換採隨機方式,因此就算是同一種恐 龍,在運動時也會產生不同的路徑及動作。

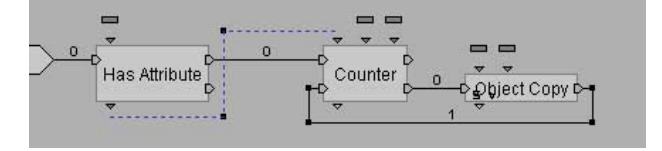

圖十 複製恐龍數目的程式

#### **3.5** 設定恐龍與場景的關係

在碰撞方面,我們先設定那些是不讓恐龍接 近的物體,避免產生穿透的現象,例如攝影 機、花草樹木、山壁等,由於選定物件的總 面數越多,系統要花越多的時間計算,則畫 面會延遲,故有些不重要的地方就直接用一 塊透空材質的長面擋住即可。把選起來的碰 撞物件設為一個群組後,接下來到 Virtools 中設定:當恐龍與這個群組距離 100 單位 時,則以自身旋轉 10 度。其中距離及旋轉 角度依恐龍身體大小而不同。此外,為避免 恐龍浮於空中或鑲入地面,我們另加入 Object keep on floor 的屬性。

#### **3.6** 設定射影機運動模式

由於我們使用的是第一人稱的視角,因此以 鍵盤上的方向鍵來對應攝影機的移動;麻煩 的是當攝影機抬頭或低頭後,便不再平行於 地面移動,因此我們另設一個 3D Frame (如 圖十一及圖十二)讓它一直緊貼地面,且射 影機跟著它運動,而鍵盤上方向鍵控制的則 是 3D Frame,如此可達到我們要的效果。

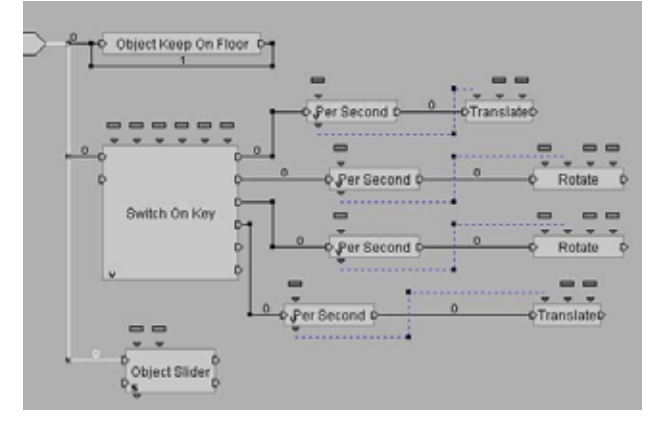

圖十一 攝影機對應的 3D Frame 程式

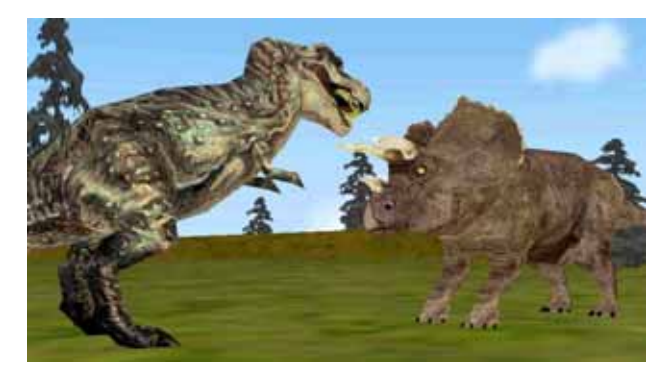

圖十二 第一人稱視角

### **3.7** 飼養區的設計

我們透過 Javascript 的語法,傳給 Virtools 參 數,來控制恐龍的種類及數量,再透過資料 庫及 CGI 程式來管理飼養者的資料及飼養區 的環境(如圖十二)。

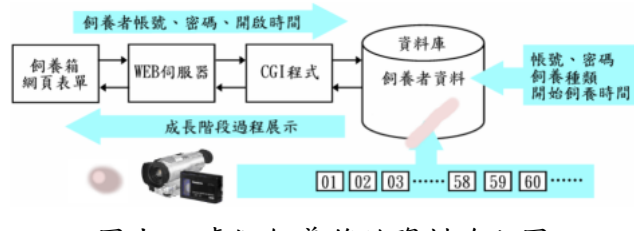

圖十二 虛擬飼養箱的資料流程圖

### **4.** 結論

網路虛擬恐龍園區是以網路及虛擬實境技術 設計出接近真實的恐龍學習網站,與完全平 面展示比起來,它具有更高的互動性和立體 視覺效果;學習者可以主動上網認識各種恐 龍及其生態環境,並能在「討論區」與虛擬 社群進行意見交流。另外,網路需擬恐龍園 區還提供線上飼養的功能,學習者可藉由飼 養的過程來增進對恐龍的認識。此網站可供 中小學教師、學生、家長及社會人士使用, 達到寓教於樂的效果。此外,目前國內的數 位典藏方式多以主題式的平面展示為主,希 望藉由此研究提供線上立體展示廳的表現方

式,讓有興趣從事相關研究的人,共同來為 建立網路教育資源而努力。

### 致謝

感謝行政院國家科學委員會科學教育處對本 研究經費的補助,計畫編號為 NSC 91-2520- 134-004。

### 參考文獻

- [1] Don Lessem(1997): 恐龍再現,天下文 化出版。
- [2] 陳年興(民 87):全球資訊網整合式學習 環境,資訊與教育,第 64 期,2-13 頁。
- [3] 亞卓市:http://www.educities.edu.tw。
- [4] 清蔚園:http://vm.nthu.edu.tw。
- [5] 自然科學博物館: http://www.nmns.edu.tw。
- [6] 歷史博物館http://www.nmh.gov.tw。
- [7] 故宮博物院: http://www.npm.gov.tw。
- [8] 歐陽明、吳健榕、陳敬謙(民 84):虛擬 實境,資訊與教育,第 50期,16-23 頁。
- [9] 唐文華(民 85):簡介虛擬實境在科學教 育上的應用,科學教育,第 187 期,43- 47 頁。
- [10] 唐文華(民 89):網路虛擬天文館,資訊 與教育,第 79 期,63-77 頁。
- [11] 唐文華(民 90)︰網路虛擬海洋生態館, 教學科技與媒體,第 57 期,58-58 頁。
- [12] 大衛•蘭伯特(1994):新世紀恐龍大百科 ,貓頭鷹出版社。
- [13] Rogers, David F. and Adams, J. Alan (1985), Mathematical Elements for Computer Graphics, *Mc Graw Hill Publishing Company*, Chap. 3, pp.187-195.